### **Методические рекомендации по проверке выполнения заданий с развернутым ответом по информатике и ИКТ**

КИМ ГИА-9 2012 г. усовершенствованы в сравнении с КИМ 2011 г. по всем предметам (наиболее существенно – по русскому языку, математике, истории, литературе, иностранным языкам, **информатике и ИКТ**).

Для КИМ 2012 г. характерно уменьшение числа заданий репродуктивного характера при увеличении числа заданий на выявление степени понимания выпускником основных элементов содержания учебных программ, оценку сформированности умений применять полученные знания в различных ситуациях, анализ и обобщение информации, высказывание и аргументацию оценочных суждений.

# **Информатика и ИКТ –** *изменения существенные*

КИМ 2012 г. в целом сохраняют преемственность с КИМ 2011 г. Существенное изменение состоит в сокращении количества заданий с 23-х до 20-ти за счет исключения заданий, связанных с работой с текстовыми объектами. В то же время увеличена трудоемкость заданий, проверяющих умение учащихся выполнять алгоритмы, в том числе содержащие циклы и оперирующие с индексированными переменными (массивами). Также в целях усиления проверки подготовки учащихся по теме «Обработка информации» задание с кратким ответом на знание способов адресации в электронных таблицах заменено на задание по проверке умения выполнять алгоритм с простой циклической конструкцией. <http://www.fipi.ru/binaries/1254/izmGIA2012.doc>

Максимальное количество баллов, которое может получить экзаменуемый за выполнение всей экзаменационной работы, – 22 балла.

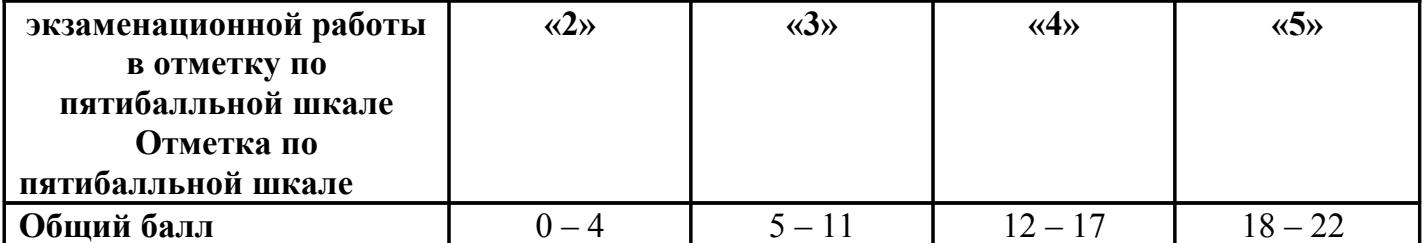

### **Шкала пересчета первичного балла за выполнение**

Результаты экзамена могут быть использованы при приеме учащихся в профильные классы средней школы. Ориентиром при отборе в профильные классы может быть показатель, нижняя граница которого соответствует 15 баллам. <http://www.fipi.ru/binaries/1253/perbal2012.pdf>

# **Содержание заданий с развернутым ответом и общие принципы выполнения и проверки заданий**

Задания с развернутым ответом экзаменационной работы по информатике и ИКТ содержатся в третьей части работы и представляют собой практическое задание, выполнение которого производится учащимся на компьютере. Результатом выполнения каждого из заданий является отдельный файл. После окончания экзамена организаторы экзамена осуществляют сбор файлов с выполненными заданиями и передают их на проверку экспертной комиссии. При выполнении заданий с развернутым ответом используется специальное программное обеспечение. Рекомендуется использовать то программное обеспечение, которое использовалось в данном образовательном учреждении при освоении учебной программы по информатике и ИКТ, то есть используемое программное обеспечение должно быть знакомо учащимся.

Часть 3 экзаменационной работы содержит два задания (19 и 20), задание 20 представлено в двух вариантах (20.1 и 20.2), учащийся самостоятельно выбирает один из двух вариантов задания.

Задание 19 заключается в обработке большого массива данных с использованием электронной таблицы. Для выполнения данного задания необходимо использовать программу электронных таблиц, например, ОpenOffice.org Calc, LibreOffice Calc, Gnumeric, Koffice Kspead, Microsoft Excel, Microsoft Works или другую программу.

Для выполнения задания учащемуся предоставляется файл электронной таблицы, содержащей исходные данные для выполнения задания. Данные файлы создаются специалистами Федерального института педагогических измерений и являются неотъемлемой частью экзаменационных материалов. Использовать другие файлы (не разработанные специалистами ФИПИ) для выполнения данных заданий нельзя, так как это приведет к тому, что учащимися будут получены неверные ответы на предложенные задания. ФИПИ предоставляет исходные файлы с данными в наиболее распространенных форматах электронных таблиц: Microsoft Excel версий 2003 (расширение файла .xls) и 2007 (расширение файла .xlsx), OpenDocument Spreadsheet (формат, используемый в OpenOffice.org, расширение файла .ods). Кроме того представляются данные в простом текстовом формате, с разделением полей при помощи запятых (формат CSV).

При выполнении задания 19 учащийся находит ответы на вопросы, сформулированные в задании, используя средства электронной таблицы: формулы, функции, операции с блоками данных, сортировку и поиск данных и записывает ответы в указанные ячейки электронной таблицы, после чего сохраняет электронную таблицу в формате, установленном организаторами экзамена. Результатом выполнения этого задания является файл электронной таблицы, содержащий ответы на поставленные вопросы.

Задание 20.1 заключается в разработке алгоритма для учебного исполнителя «Робот». Описание команд исполнителя и синтаксиса управляющих конструкций соответствует общепринятому школьному алгоритмическому языку, также оно дано в тексте задания. Для выполнения этого задания можно использовать кросс-платформенную свободно распространяемую среду учебного исполнителя, например, среду Кумир (сайт http://www.niisi.ru/kumir/) или другую среду с аналогичными возможностями исполнителя «Робот». В случае использования другой среды учебного исполнителя допустимо, чтобы синтаксис команд используемой среды отличался от синтаксиса, описанного в условии задания, если данный синтаксис знаком учащимся и не требует специального описания.

Результатом выполнения этого задания является файл, подготовленный в среде учебного исполнителя, содержащий запись алгоритма, являющегося решением задания.

Если учащиеся не знакомы со средой учебного исполнителя, то для записи алгоритма необходимо использовать текстовый редактор, тогда результатом выполнения задания является текстовый файл, содержащий запись алгоритма. Допускается использовать простые текстовые файлы.

Альтернативным заданием для задания 20.1 является задание 20.2, где необходимо реализовать алгоритм на языке программирования, знакомом учащимся. В этом случае учащиеся выполняют задание в среде разработки, позволяющей редактировать текст программы, запускать программу и выполнять отладку программы. Результатом выполнения задания является файл, содержащий исходный текст программы на изучаемом языке программирования.

Таким образом, эксперты получают для проверки несколько файлов (один файл для каждого выполненного учащимся задания). Для проверки выполненных заданий эксперт открывает файл в приложении, работающим с данным форматом файлов (то есть, в электронной таблице - для задания 19, в среде учебного исполнителя или текстовом редакторе – для задания 20.1, в среде разработки – для задания 20.2), проверяет правильность ответов учащихся и выставляет оценку за задание в соответствии с критериями оценивания. Во избежание проблем с совместимостью различных версий программного обеспечения, рекомендуется при проверке использовать те же версии программного обеспечения, которое использовалось учащимися при выполнении заданий.

Если формат проверяемого файла не соответствует тому формату, в котором требовалось сдать выполненные задания, эксперту необходимо попробовать установить формат файла, и открыть сданный файл с учетом его формата, возможно, с использованием средств импорта файлов из другого формата или с использованием другого приложения. Если эксперту удалось открыть файл в другом формате, то задание проверяется на основании критериев, оценка за сохранение файла в неверном формате (или с неверным именем) не снижается. Если эксперту не удалось установить формат файла и прочитать его содержание, то за данное задание выставляется оценка в 0 баллов.

Рекомендуется, чтобы каждое задание было проверено двумя экспертами. В случае расхождения оценок экспертов по какой-либо задаче даже на один балл рекомендуется привлечение третьего эксперта для оценивания тех заданий, в которых разошлись оценки первых двух экспертов.

#### Методические рекомендации по оцениванию задания 19

Задание 19 проверяет умение проводить обработку большого массива данных с использованием средств электронной таблицы или базы данных.

Пример задания 19:

В электронную таблицу занесли результаты тестирования учащихся по математике и физике. На рисунке приведены первые строки получившейся таблицы.

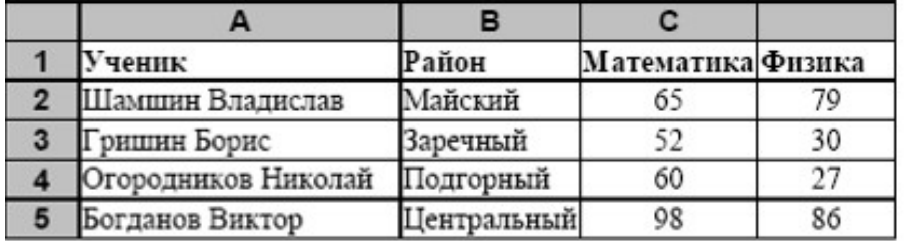

В столбце А указаны фамилия и имя учащегося; в столбце В – район города, в котором расположена школа учащегося; в столбцах С, D - баллы, полученные соответственно по математике и физике. По каждому предмету можно было набрать от 0 до 100 баллов.

Всего в электронную таблицу были занесены данные по 1000 учащимся.

Порядок записей в таблице произвольный.

#### Выполните задание.

 $\overline{3}$ 

Откройте файл с данной электронной таблицей (расположение файла Вам сообщат организаторы экзамена). На основании данных, содержащихся в этой таблице, ответьте на два вопроса.

1. Чему равна наибольшая сумма баллов по двум предметам среди учащихся Майского района? Ответ на этот вопрос запишите в ячейку G1 таблицы.

2. Сколько процентов от общего числа участников составили ученики Майского района? Ответ с точностью до одного знака после запятой запишите в ячейку G2 таблицы.

Полученную таблицу необходимо сохранить под именем, указанным организаторами экзамена.

#### **Содержание верного ответа и указания по оцениванию**

(допускаются иные формулировки ответа, не искажающие его смысла)

Алгоритмы решения задач для OpenOffice.org Calc и Microsoft Excel совпадают. Формулы написаны для обеих электронных таблиц. Второй вариант – для OpenOffice.org Calc. В столбце Е для каждого учащегося вычислим сумму баллов по двум предметам, если это – ученик Майского района. Для ученика другого района ячейка будет содержать пустую строку. В ячейку E2 запишем формулу

### **=ЕСЛИ(B2="Майский";C2+D2;"")**

### **=IF(B2="Майский";C2+D2;"")**

Скопируем формулу во все ячейки диапазона Е3:Е1001. Благодаря использованию относительных ссылок в столбце E в строках 2–1001 будут записаны суммы баллов учеников Майского района.

Для того чтобы найти наибольшую сумму, в ячейку G1 внесём формулу

# **=MАКС(E2:E1001)**

### **=MAX(E2:E1001)**

Для ответа на второй вопрос в дополнительной ячейке, например в H3, найдём количество учеников Майского района, принимавших участие в тестировании. Это можно сделать различными способами, в том числе при помощи функции

#### **=СЧЁТЕСЛИ(B2:B1001;"Майский")**

### **=COUNTIF(B2:B1001;"Майский")**

или же посчитав количество числовых значений в диапазоне Е2:Е1001:

### **=СЧЁТ(E2:E1001)**

### **=COUNT(E2:E1001)**

Выразим полученное значение в процентах от общего числа участников тестирования. Результат запишем в ячейку G2:

#### **=H3/1000\*100**

Возможны и другие способы решения задачи.

Если задание выполнено правильно и при выполнении задания использовались файлы, специально подготовленные для проверки выполнения данного задания, то должны получиться следующие ответы:

на первый вопрос – 194;

на второй вопрос  $-39,1$ 

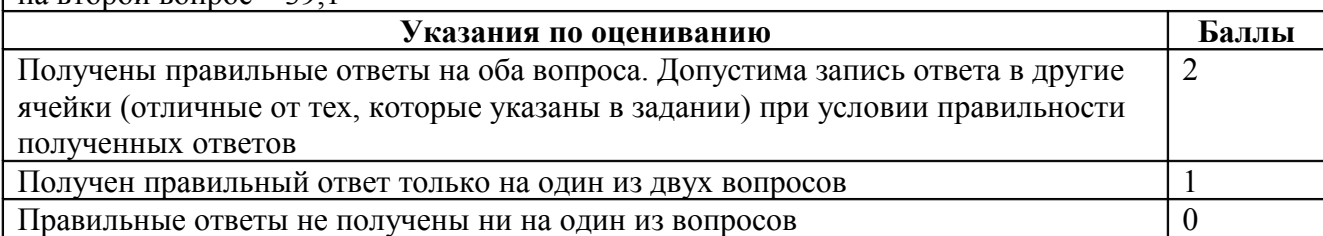

Максимальный балл 2

При выполнении этого задания учащиеся должны использовать файл со входными данными, подготовленный специалистами ФИПИ для проверки данного задания. Данный файл содержит большое число записей (1000), которые необходимо обработать средствами электронной таблицы и найти ответы на вопросы, сформулированные в задании. Если задание было выполнено учащимся правильно, и использовались именно те файлы, которые были подготовлены для проверки данного задания, то учащийся должен получить такие же верные ответы, которые указаны в критериях оценивания.

Поскольку исходный файл содержит большое число записей, то «ручная» обработка данного файла, например, путем просмотра всех записей практически невозможна и для решения задания необходимо использовать специальные средства электронных таблиц формулы, относительные ссылки, функции, сортировка данных и т.д.

Данное задание является весьма творческим и имеет множество различных решений, использующих различные средства электронных таблиц, поэтому оценивается не ход выполнения задания, а правильность полученных числовых ответов. Поэтому проверка этого задания не вызывает, как правило, особых затруднений: за правильные ответы на оба вопроса задание оценивается в 2 балла, за правильный ответ только на один вопрос задание оценивается в 1 балл, иначе задание оценивается в 0 баллов.

Одна из трудностей при проверке данного задания может быть в том, что учащийся записал ответы на вопросы в другие ячейки электронной таблицы (не в те, в которые требовалось в условиях задания). В этом случае эксперт должен просмотреть решение учащегося, и если в таблице есть ячейка, содержащая правильный ответ на поставленный вопрос, то за ответ на этот вопрос начисляется 1 балл (то есть баллы не снимаются, если правильный ответ записан в другой ячейке).

Другая возможная проблема связана с точностью отображения дробных чисел в результате вычисления средних величин. Рассмотрим следующий пример задания:

Результаты сдачи выпускных экзаменов по алгебре, русскому языку, физике и информатике и ИКТ учащимися 9 класса некоторого города были занесены в электронную таблицу. На рисунке приведены первые строки получившейся таблицы:

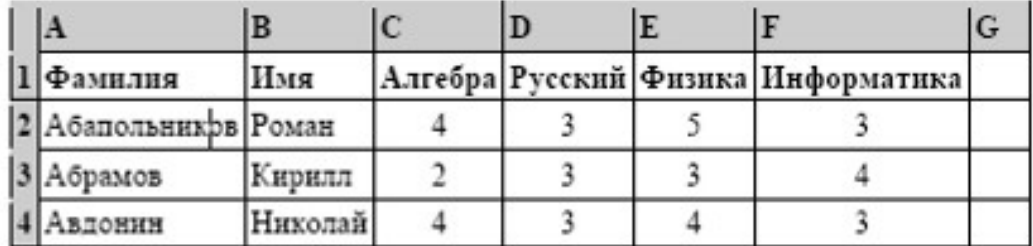

В столбце А электронной таблицы записана фамилия учащегося, в столбце В - имя учащегося, в столбцах С, D, Е и F — оценки учащегося по алгебре, русскому языку, физике и информатике. Оценки могут принимать значения от 2 до 5. Всего в электронную таблицу были занесены результаты 1000 учащихся.

### Выполните задание

Откройте файл с данной электронной таблицей (расположение файла вам сообщат организаторы экзамена). На основании данных, содержащихся в этой таблице, ответьте на два вопроса:

1. Какое количество учащихся получило только четверки или пятерки на всех экзаменах? Ответ на этот вопрос (только число) запишите в ячейку B1002 таблицы.

2. Для группы учащихся, которые получили только четверки или пятерки на всех экзаменах, посчитайте средний балл, полученный ими на экзамене по **алгебре**. Ответ на этот вопрос (только число) запишите в ячейку B1003 таблицы.

Полученную таблицу необходимо сохранить под именем, указанным организаторами экзамена.

# **Содержание верного ответа и указания по оцениванию (допускаются иные формулировки ответа, не искажающие его смысла)**

# **Решение для OpenOffice.org Calc**

Сначала в столбец G для каждого учащегося запишем логическое значение 0 (ложь) или 1 (истина) в зависимости от того, выполняется ли для него условие первого вопроса. Для этого в ячейку G2 запишем формулу **=AND(C2>=4;D2>=4;E2>=4;F2>=4)**. Скопируем ячейку G2 в буфер обмена, выделим блок G3:G1001 и вставим в этот блок содержимое буфера обмена. Благодаря использованию относительных ссылок, в столбце G для строк 2–1001 будет записан признак того, выполнено ли для данного учащегося условие первого вопроса. Для того, чтобы подсчитать количество таких учащихся, в ячейку B1002 запишем формулу **=SUM(G2:G1001)**.

Затем в столбец H запишем для каждого учащегося его оценку по алгебре, если он удовлетворяет условию первого вопроса или значение 0, если он не удовлетворяет условию. Для этого в ячейку H2 запишем формулу **=С2\*G2**. Скопируем ячейку H2 в буфер обмена, выделим блок H3:H1001 и вставим в этот блок содержимое буфера обмена. Благодаря использованию относительных ссылок, в столбце H для строк 2–1001 будет записана оценка по алгебре учащихся, для которых выполнено условие первого вопроса и число 0 для остальных учащихся. Для получения ответа на второй вопрос в ячейку B1003 запишем

### формулу **=SUM(H2:H1001)/B1002**.

Возможны и другие способы решения задачи.

Если задание выполнено правильно, и при выполнении задания использовались файлы, специально подготовленные для проверки выполнения данного задания, то должны получиться следующие ответы:

На первый вопрос – 88.

На второй вопрос  $-4,318$ .

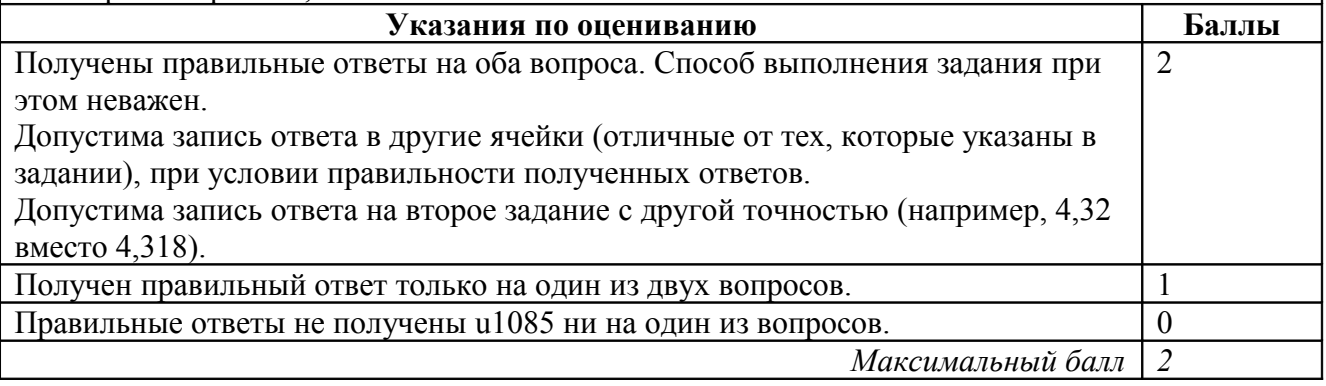

В данном случае в результате вычислений ответ получается в виде дробного числа. При этом в зависимости от формата отображения чисел, который устанавливается в свойствах данной ячейки, ответ может отображаться с разным количеством цифр после десятичной точки, причем при округлении ответа могут меняться последние отображаемые цифры ответа. Например, если правильным ответом на это задание будет число 4,31782 (с

точностью в 5 знаков после запятой), то в представлении с точностью в 4 знака после запятой ответ будет иметь вид 4,3178, с точностью в 3 знака — 4, 318, с точностью в 2 знака — 4, 32. Таким образом, если эксперт видит ответ, близкий к правильному, но не точно с ним совпадающий, эксперт должен установить, не является ли причиной данной разницы ответов различия в формате отображения дробных чисел.

#### **Методические рекомендации по оцениванию задания 20.1**

Задание 20 проверяет умение записать формальный алгоритм с использованием инструкций ветвления и цикла. Задание представлено в двух вариантах. В варианте 20.1 необходимо записать алгоритм для формального исполнителя «Робот». Алгоритм может быть выполнен в среде формального исполнителя или же записан в текстовом редакторе. Формулировке задания 20.1 предшествует описание команд исполнителя и синтаксиса записи алгоритмических конструкций ветвления и цикла, поэтому задание может быть выполнено даже теми школьниками, которые не знакомы с используемым синтаксисом языка, но владеют основами алгоритмизации.

Пример задания 20.1:

------------------------------------------------------------------------------------------------------------------------

На бесконечном поле имеется вертикальная стена. **Длина стены неизвестна**. От верхнего конца стены вправо отходит горизонтальная стена **также неизвестной длины**. Робот находится в клетке, расположенной слева от нижнего края вертикальной стены.

На рисунке указан один из возможных способов расположения стен и Робота (Робот обозначен буквой «Р»).

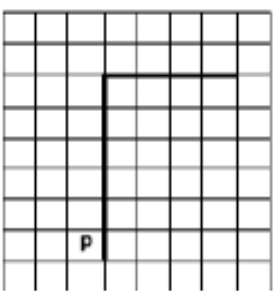

Напишите для Робота алгоритм, закрашивающий все клетки, расположенные левее вертикальной стены и выше горизонтальной стены и прилегающие к ним. Робот должен закрасить только клетки, удовлетворяющие данному условию. Например, для приведённого выше рисунка Робот должен закрасить следующие клетки (см. рисунок).

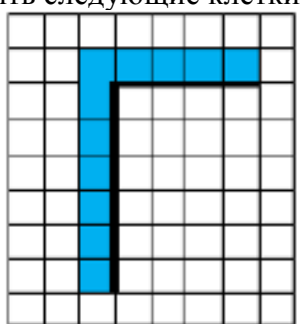

Конечное расположение Робота может быть произвольным. Алгоритм должен решать задачу для произвольного размера поля и любого допустимого расположения стен внутри прямоугольного поля. При исполнении алгоритма Робот не должен разрушиться.

Алгоритм напишите в текстовом редакторе и сохраните в текстовом файле. Название файла и каталог для сохранения Вам сообщат организаторы экзамена.

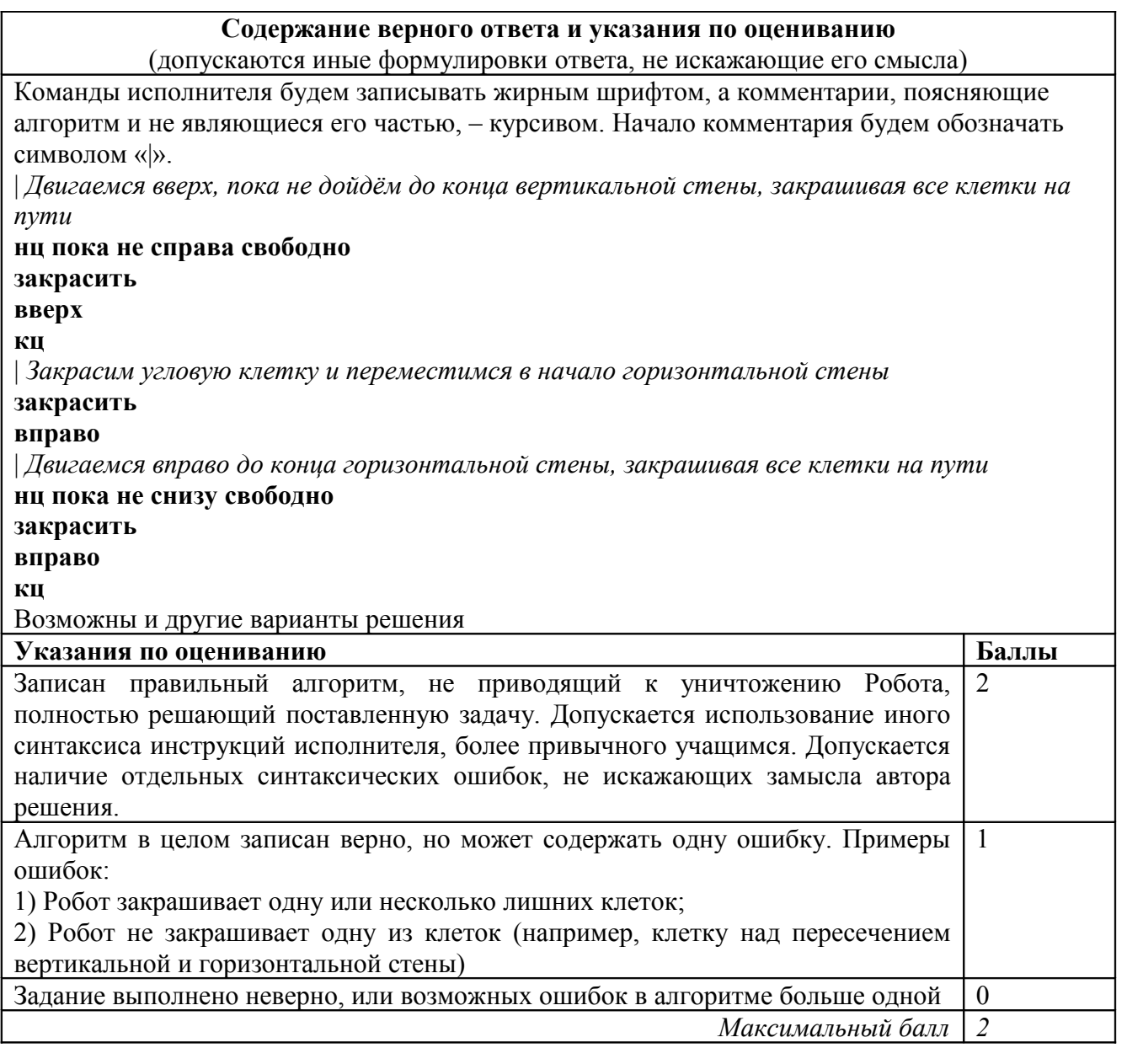

Оценивание этого задания экспертом производится путем анализа записанного алгоритма, поиска в нем ошибок, проверки, верно ли алгоритм выполняет задачу и т.д.

Прежде всего следует отметить, что записанный алгоритм должен работать при любых размерах коридора, а не только для того примера, который приведен в условии задачи. Решения, работающие только при каких-то конкретных размерах коридора, оцениваются в 0 баллов, поскольку они решают задачу только для частного случая.

Пример такого решения:

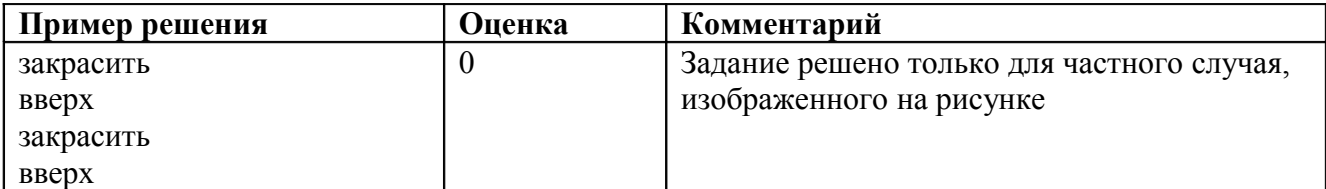

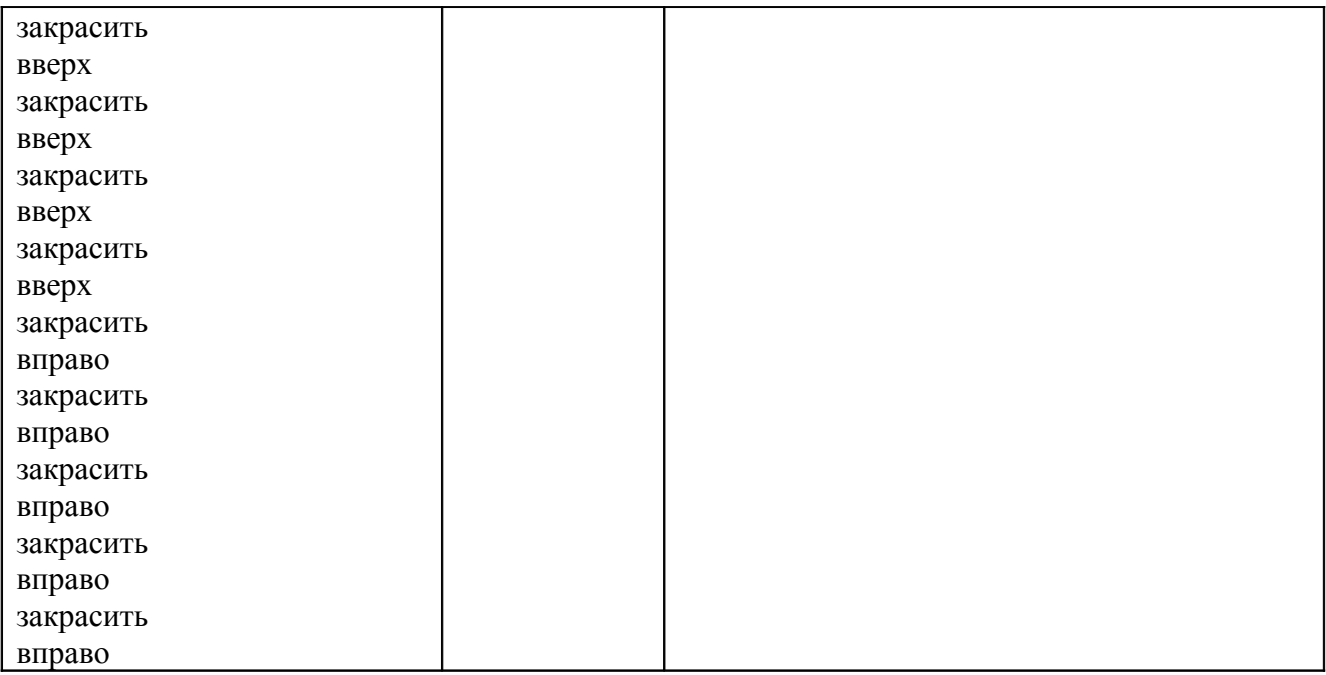

Таким образом, любое правильное решение этой задачи обязательно должно содержать два цикла, перемещающих робота вдоль стен, то есть:

### нц пока не справа свободно

вверх

КЦ

 $\overline{M}$ 

### нц пока не снизу свободно вправо

Если такие циклы в алгоритме отсутствуют, то задание решено неверно и оценивается в 0 баллов.

Далее эксперт должен ответить на вопросы:

1. Завершает ли работу проверяемый алгоритм (то есть верно ли, что алгоритм не содержит бесконечных циклов)?

2. Остается ли робот цел в результате исполнения алгоритма (то есть верно ли, что робот не разрушается от столкновения со стеной)?

3. Полностью ли робот выполняет поставленную задачу, то есть закрашивает все требуемые клетки.

Если ответы утвердительные на все вопросы, то есть алгоритм всегда заканчивает свою роботу, робот не разрушается при исполнении алгоритма и полностью выполняет поставленную в условии задачу, то задание оценивается в 2 балла.

При этом не учитываются синтаксические ошибки в записи алгоритма, то есть проверяется умение составить алгоритм, а не синтаксически правильно его записать (поскольку учащийся может быть не знаком с формальным синтаксисом того алгоритмического языка, который используется для записи алгоритма). Алгоритм также может быть записан с использованием другого синтаксиса алгоритмического языка, более знакомого учащимся. Таким образом, оценивается только алгоритмическая правильность решения, но не синтаксис записи алгоритма.

Задание оценивается в 1 балл, если оно содержит одну ошибку. Как правило, это одна пропущенная или неправильно записанная команда (например, не закрашивается одна из

клеток (крайняя или на стыке стен), что требует отдельной команды «закрасить» вне цикла, или пропущена команда перемещения «вниз» в цикле).

Задание оценивается в 0 баллов, если оно содержит две ошибки или алгоритм изложен неверно.

Ниже приведены примеры решений учащихся, с оценками и пояснениями к критериям оценивания.

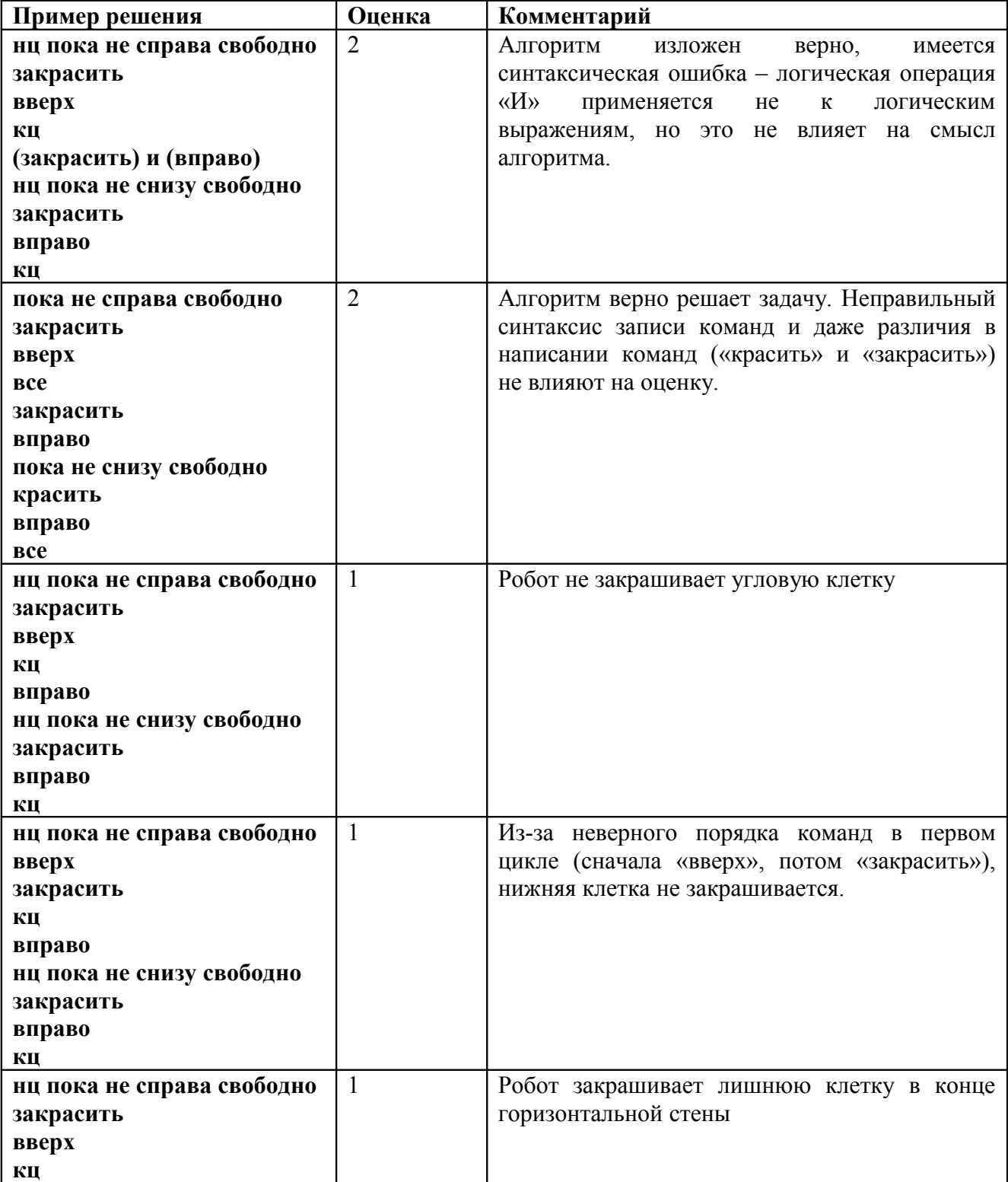

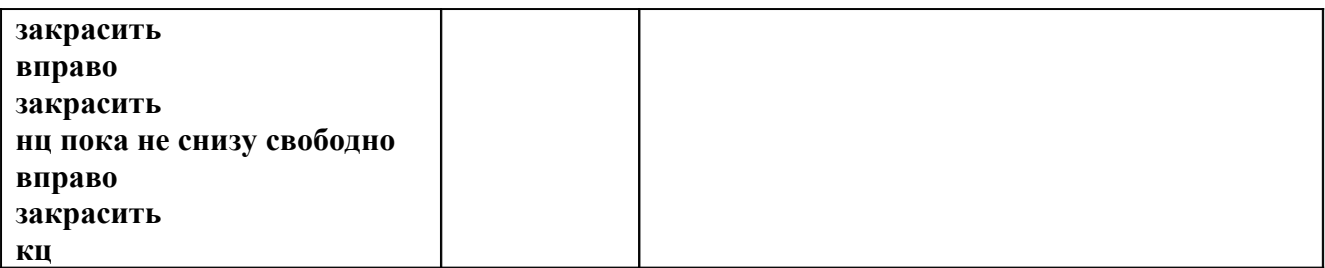

#### Методические рекомендации по оцениванию задания 20.2

Задание 20.2 проверяет умение записать алгоритм на языке программирования. Данный вариант задания рекомендуется тем учащимся, которые уверенно владеют навыком создания простейших программ на одном из языков программирования.

Пример задания 20.2:

Напишите программу, которая в последовательности целых чисел определяет количество чётных чисел, кратных 7. Программа получает на вход целые числа, количество введённых чисел неизвестно, последовательность чисел заканчивается числом 0 (0 – признак окончания ввода, не входит в последовательность).

Количество чисел не превышает 1000. Введённые числа по модулю не превышают 30 000. Программа должна вывести одно число: количество чётных чисел, кратных 7.

### Пример работы программы:

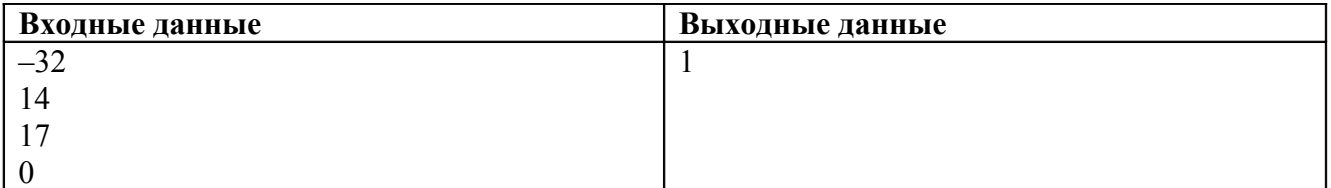

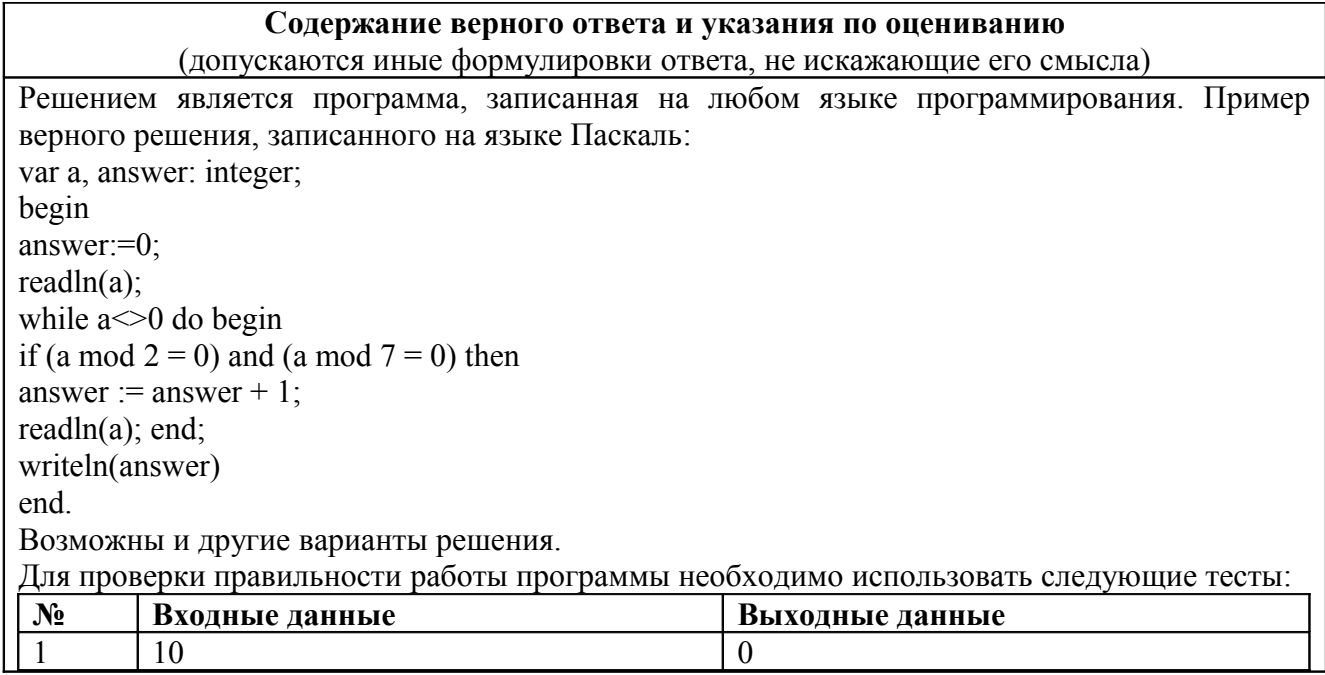

Кафедра теории и методики обучения информатике

| ◠ | 17                                                                       |  |
|---|--------------------------------------------------------------------------|--|
| ◠ | 14                                                                       |  |
|   | $\begin{array}{ c} \hline -42 \\ \hline 1001 \\ \hline 2800 \end{array}$ |  |

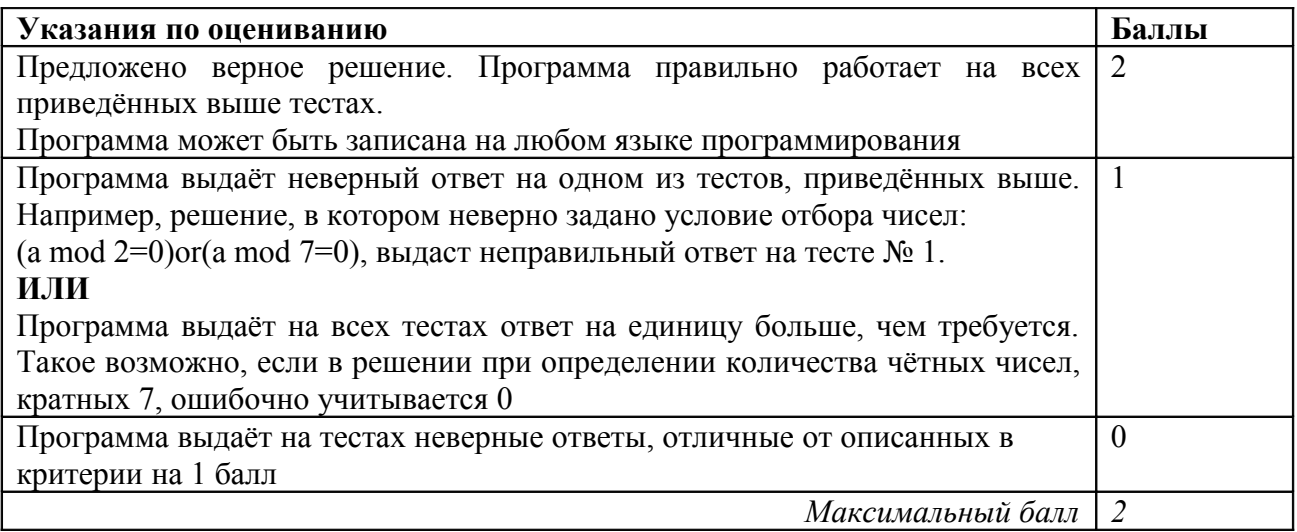

Решением данного задания является программа, записанная на одном из языков программирования. Эксперт должен выяснить, правильно ли работает ли данная программа.

Прежде всего эксперт должен установить язык программирования, на котором записана программа - как правило, это тот язык программирования, который изучался школьниками. Затем эксперт должен скомпилировать программу (если программа записана на компилируемом языке программирования) и запустить ее. Если программа содержит синтаксические ошибки, и потому ее компиляция и запуск невозможны, то задание оценивается в 0 баллов (так как данное задание выполняется учащимися за компьютером, при этом у учащихся есть возможность компилировать и запускать программу, редактировать текст программы, исправлять синтаксические и алгоритмические ошибки, то программа, которая не может быть скомпилирована и запущена должна оцениваться в 0 баллов).

Правильная программа должна содержать следующие части:

- 1. Ввод данных.
- 2. Нахожление ответа.
- 3. Вывод ответа.

Программа, которая не содержит ввода данных (например, данные для работы программы задаются константами в ее исходном коде) или не содержит вывода ответа, также оценивается в 0 баллов.

Затем эксперт должен определить, как необходимо вводить данные в программу и выводить результат. Использование стандартного ввода (считывание с клавиатуры, например, оператор Read в Паскале) и стандартного вывода (вывод на экран, например,

оператор Write в Паскале) не являются единственно возможными способами, например, возможны и такие варианты:

- 1. Ввод-вывод данных с использованием файлов.
- 2. Ввод-вывод данных через графический интерфейс (поля ввода, «ползунки» и т.д.).
- 3. Ввод-вывод с использованием средств локальной сети и интернета.
- 4. Другие технологии ввода-вывода данных.

Установив метод ввода-вывода данных, эксперт должен проверить, верно ли составлен алгоритм решения задачи. Для этого эксперт запускает программу, вводит тестовые примеры, которые приведены в критериях оценивания и проверяет, правильный ли ответ выдала программа, после чего повторяет эту операцию для всех тестовых примеров, указанных в критериях оценивания. Например, для входных данных «10 7» программа должна вывести «0». Если программа выдает правильный ответ, то данный тест считается пройденным, если программа выдает неправильный ответ, или не завершает свою работу из-за зацикливания, или аварийно завершает свою работу из-за алгоритмической ошибки (например, деление на ноль), то данный тест не засчитывается. Вывод о правильности программы делается в том случае, если программа проходит все тесты.

Оценка в 2 балла за задание 20.2 выставляется, если программа правильная (выдает верный ответ на всех тестах).

Оценка в 1 балл выставляется, если она содержит небольшую ошибку (согласно критериям проверки).

Оценка в 0 баллов выставляется, если программа не проходит два и более теста, то есть не работает как минимум в половине случаев.

*Данный документ составлен на основе рекомендаций Федерального государственного научного учреждения «Федеральный институт педагогических измерений» <http://www.fipi.ru/view/sections/223/docs/579>*

Зав. кафедрой теории и методики обучения информатике М.И.Голунова

Ст. преподаватель кафедры теории и методики обучения информатике И.Н.Смирнова